**Univerzita plná života**

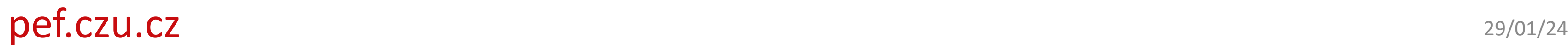

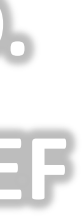

**doc. Ing. Jan Jarolímek, Ph.D. Místopředseda komise IGA PEF**

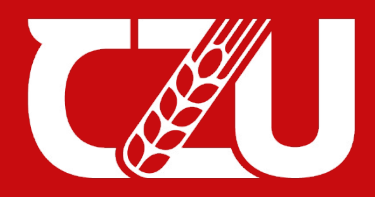

Provozně ekonomická fakulta

# **Interní grantová agentura PEF Aplikace IGA PEF 2024**

# **Nová aplikace IG**

Aplikace je přístupná na Intran https://czuvpraze.sharepoint.co [Aplikace-IGA.aspx](https://czuvpraze.sharepoint.com/sites/PEF/SitePages/PEF-Aplikace-IGA.aspx)

**Česká zemědělská univerzita v Praze**

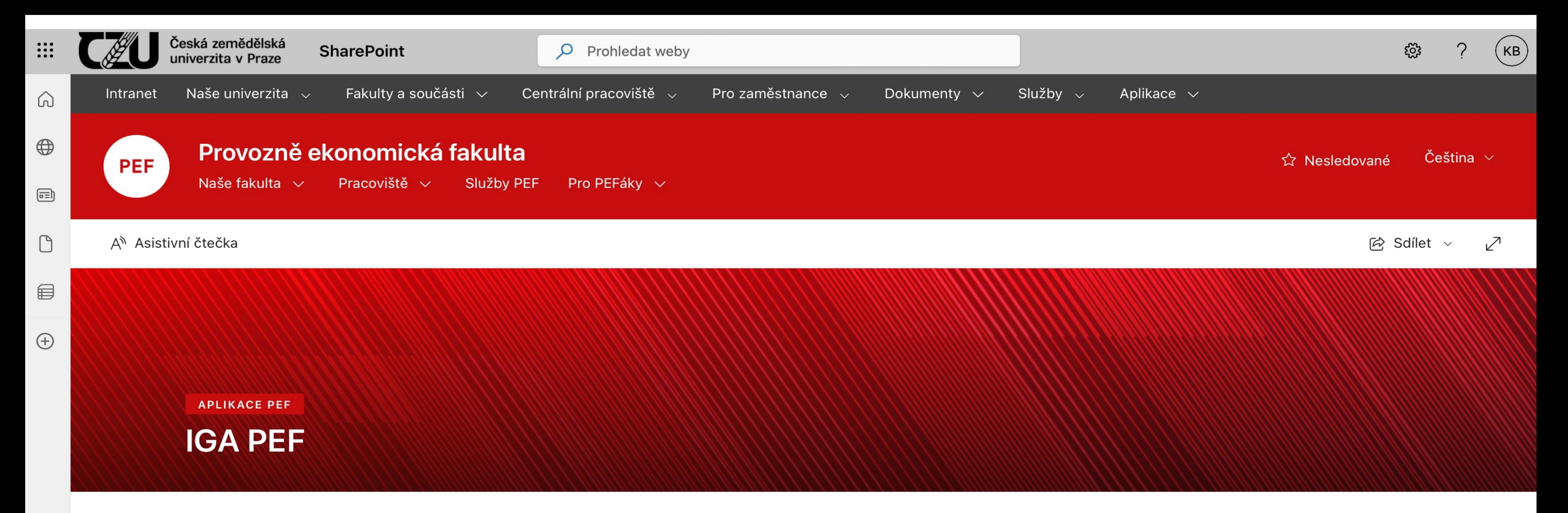

Interní grantová agentura PEF ČZU v Praze ⊖

### **Aplikace IGA PEF 2024**

Aplikace pro sběr žádostí o finanční podporu výzkumných projektů soutěže Interní grantové agentury PEF ČZU v Praze pro rok 2024.

#### Dokumenty ke stažení

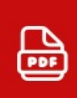

Výzva k předkládání grantových žádostí v roce 2024

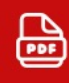

Pokyny k vyplňování grantových žádostí kategorie A2 v roce 2024

## **pef.czu.cz**

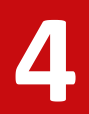

**Provozně ekonomická fakulta**

# **Postup vyplnění žádosti <sup>4</sup>**

- Na první stránce aplikace zvolte aktuální výzvu.
- Na druhé stránce pro vytvoření nové žádosti použijte tlačítko "Vytvořit žádost".
- Vyplňte název projektu.
- Vytvoří se nový záznam k žádosti ve formě řádku s údaji o autorovi, datem vytvoření a stavem žádosti.
- Pro zahájení editace použijte tlačítko "Vyplnit žádost".
- Vyplňte jednotlivé stránky a položky (pro uložení obsahu použijte tlačítko "Další", případně "Zpět").
- Aplikace obsahuje 13 editačních stránek, stránky se zobrazují postupně formou průvodce.
- Na poslední stránce je "Kontrola žádosti", která vypíše případné nedostatky v žádosti.

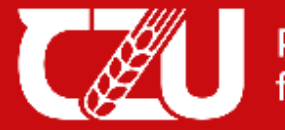

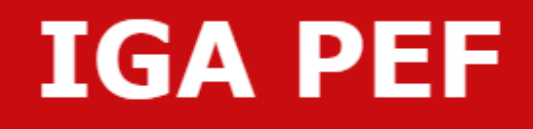

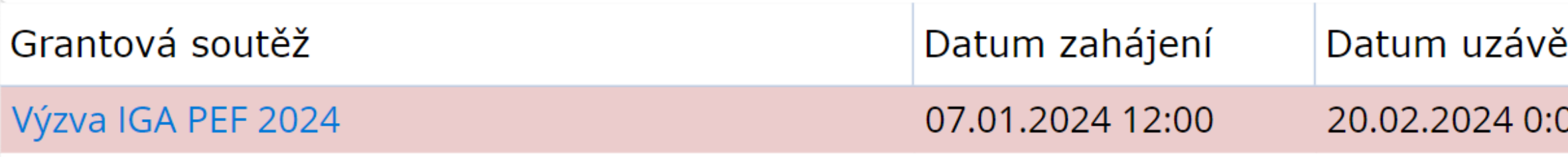

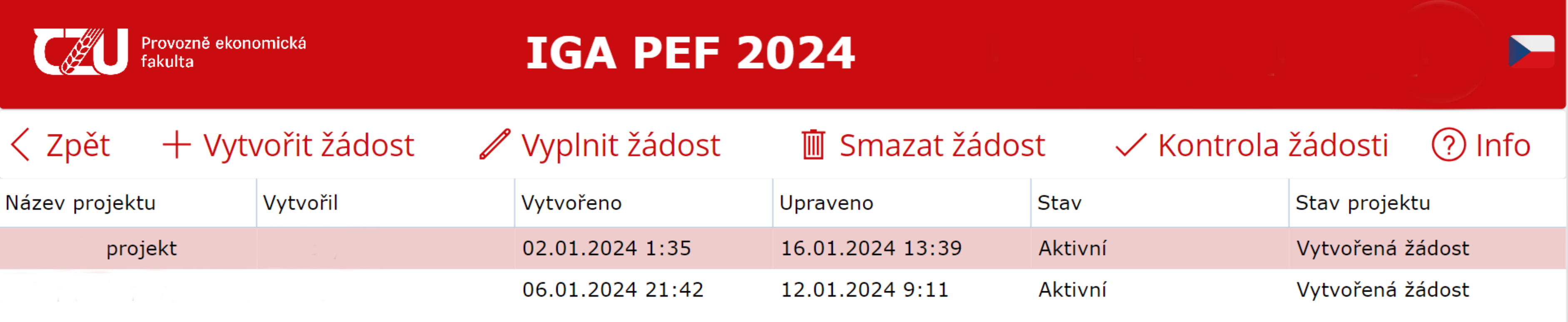

**Česká zemědělská univerzita v Praze**

### Podmínky érky  $00$ https://www.pef.czu.cz/cs/r-7009-veda-a-v...

**Provozně ekonomická fakulta**

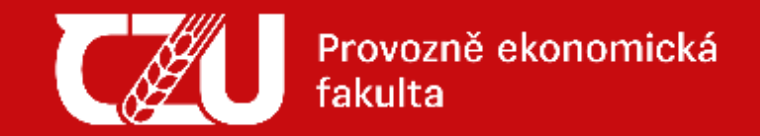

## **IGA PEF 2024**

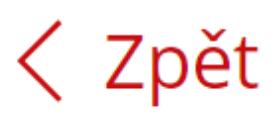

### Základní údaje (1/13)

### \* Název projektu

Testovací projekt

### Klíčová slova

#### Anotace

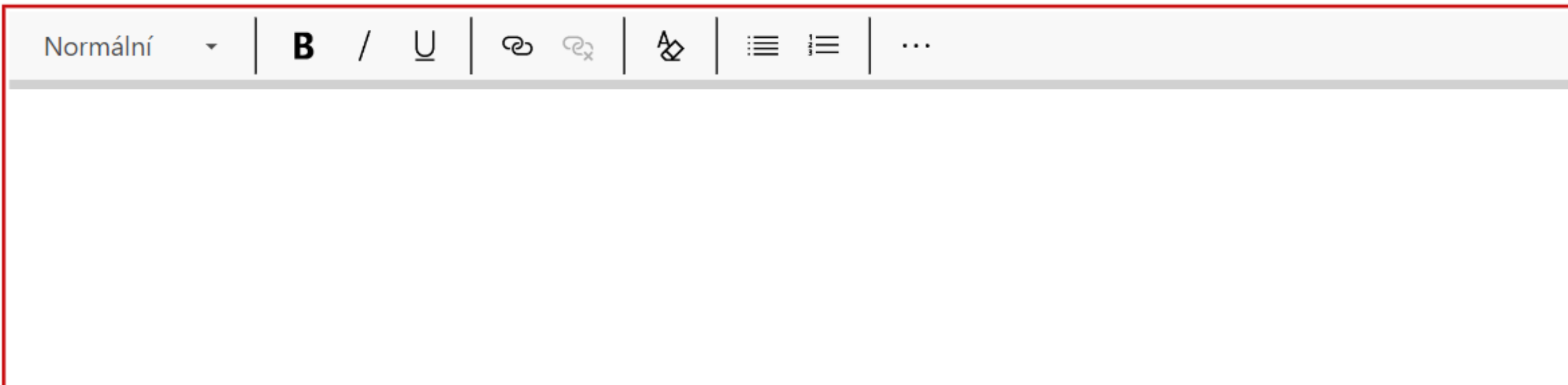

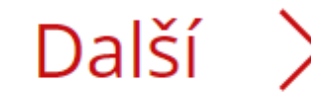

#### Počet znaků: 17 / 100

#### Počet znaků: 0 / 256

#### Počet znaků: 16 / 500

## **pef.czu.cz**

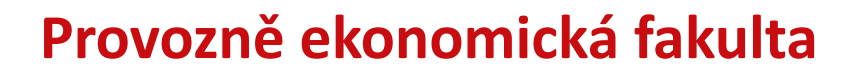

## **Postup vyplnění žádosti <sup>7</sup>**

- Na poslední stránce je "Kontrola žádosti", která vypíše případné nedostatky v žádosti.
- Tlačítkem "Odeslat žádost" uzavřete vytváření žádosti, po odeslání žádosti nebude možné žádost dále upravovat.
- **POZOR!** Funkce "Vytvořit PDF" je dočasně nedostupná, bude přístupná v některé z dalších aktualizací aplikace.

### **pef.czu.cz**

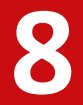

**Provozně ekonomická fakulta**

# **Postup vyplnění žádosti <sup>8</sup>**

- Aplikace bude průběžně aktualizována, bude např. doplněna možnost přejít okamžitě na konkrétní editační stránku.
- Při vyplňování větších textových polí můžete použít některé jednoduché prvky formátování textu (typ písma, odrážky).
- Při vyplňování formátovaného textu ukazatel počtu znaků zobrazuje víc znaků než vidíte. Je to tím, že jsou do počtu znaků zahrnuty i vnitřní HTML značky pro formátování.

# **Otázky, diskuze**

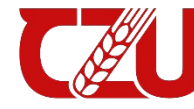

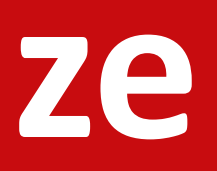

## **Děkuji za pozornost.**

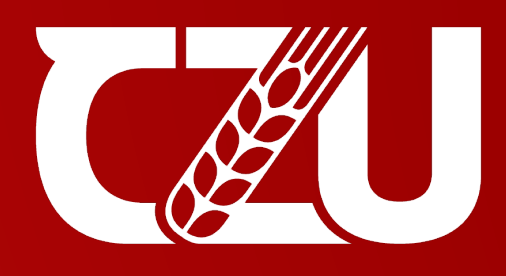

Provozně ekonomická fakulta

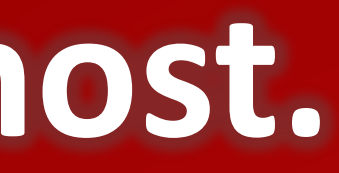